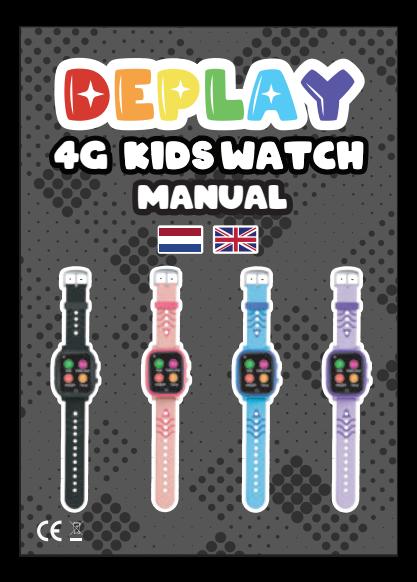

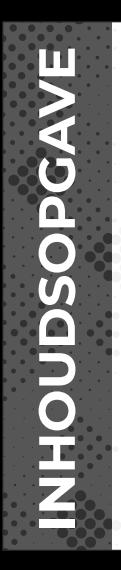

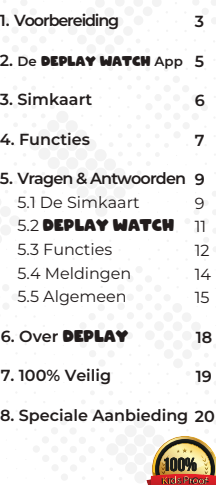

 $\bullet$   $\bullet$  . ĬΟ

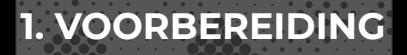

**Lees voordat je dit product gaat gebruiken de handleiding zorgvuldig door voor een correcte installatie en snel gebruik.**

Controleer of het product het juiste model is met complete accessoires. Gebruik een Nano Simkaart die het 4G-netwerk ondersteunt. (Schakel de **DEPLAY 4G RIDSMATCH** uit voordat ie de kaart plaatst.)

**1. Veiligheidswaarschuwing :**

1) Het horloge moet voor het eerste gebruik minimaal 4 uur worden opgeladen.

2) Schakel het horloge uit voordat u de kaart plaatst.

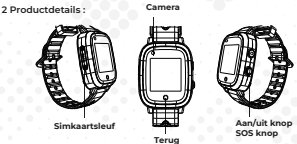

### **Aanknop :**

**Aanzetten** : Houd de aan/uit-knop 5 seconden ingedrukt om het horloge in te schakelen.

**Uitschakelen** : Schakel het uit via het horloge "Instellingen-Afsluiten" of sluit het op afstand af via de telefoon-app.

**Herstarten** : Houd de aan/uit-knop 30 seconden lang ingedrukt om het horloge opnieuw op te starten. Of u kunt het horloge op afstand opnieuw opstarten vanaf de telefoon-app.

**SOS** : Houd de aan/uit-knop voor 3 seconden ingedrukt om de SOS-functie te activeren in geval van nood.

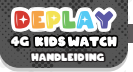

# **Inhoud**

### **DEPLAY 4G KIDSWATCH**

Magnetische USB-oplaad Handleiding Simkaart helper 4G Simkaart

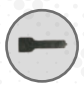

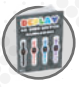

Simkaart helper Handleiding

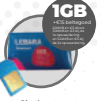

4.

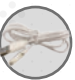

Simkaart Magnetische USB oplaadkabel

# **23.5 CM 5.5 CM**

DEPLAY **EINSWATCH** 

# **2. DE DEPLAY WATCH APP**

Controleer de 'toestelinformatie' in de 4G KidsWatch en gebruik je KidsWatch om de QR-code 'app downloaden' te scannen om de app te downloaden.

Voordat je de simkaart in de KidsWatch plaatst, dien je eerst de pincode hiervan te verwijderen:

### **Stap 1** : Download de **BEPLAY MATCH** app.

**Stap 2** : Maak een account aan in de **BEPLAY MATCH** ann

**Stap 3** : Druk op het + teken rechtsboven in de **BEPLAY MATCH** app. Daar kun je de Kidswatch toevoegen aan je account. Je voegt het toe door de QR-code te scannen die is op de kaart die aan de KidsWatch is bevestigd. De QR-code is ook te vinden in de KidsWatch zelf!

**Opmerking** : U kunt de bijbehorende **DEPLAY MATCH** App vinden in de Apple of Android app store. U kunt de **BEPLAY WATCH** App ook vinden door de QR-code van de app te scannen. Die kan worden gebruikt in het QR-menu in de KidsWatch.

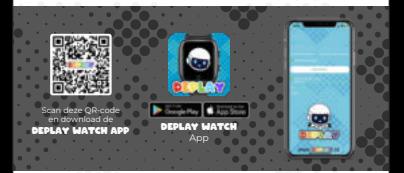

# **3. SIMKAART**

3.1 PIN-code van de simkaart vrijmaken

**Stap 1** : Plaats eerst de nieuwe simkaart in uw eigen telefoon. **Stap 2** : Ga naar Instellingen.

**Stap 3** : Ga naar mobiel.

**Stap 4** : Ga naar SIM-code / SIM-pincode en schakel deze uit.

**Stap 5** : Nadat de pincode van de simkaart is verwijderd, kun je de simkaart in de DEPLAY 4G RIDSMATCH plaatsen, zie hiervoor 3.2 Installatie DEPLAY 4G RIDSMATCH

Voor optimaal gebruik raden wij voor Nederlandse gebruikers een 4G simkaart van Lebara aan, en een Proximus 4G-simkaart voor gebruik in België.

### 3.2 Installatie DEPLAY 4G KIDSWATCH

**Stap 1** : Trek de simkaartslot naar buiten (met behulp van een kaartduwer).

**Stap 2** : Plaats de simkaart in de simkaartslot (de chipzijde van de simkaart is naar boven gericht en de inkeping naar buiten gericht).

KidsWatch. **Stap 3** : Plaats de simkaartslot terug in de

6.

**Voordat u de simkaart plaatst.**

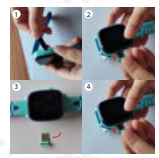

# **4. FUNCTIES**

**LBS, GPS & WIFI** : Om de live tijdlocatie op de app te bekijken.

**Veiligheidsgebied** : Er kunnen 3 veiligheidsgebieden worden ingesteld en er zal een alarmmelding zijn wanneer de 4G KidsWatch verhuist buiten dit gebied.

**Alarm** : Er kunnen 3 verschillende wekkers worden ingesteld.

**Adresboek** : Het adresboek is in te stellen met 15 telefoonnummers en de 4GKidsWatches 4G KidsWatches kunnen elkaar bellen.

**Chatten** : Tik om met de app te chatten, zodat je spraakopnamen en afbeeldingen naar de telefoon kunt sturen/versturen.

**Camera** : Klik om een foto of video te maken.

**Roeping** : De 4G KidsWatch kan zelfstandig bellen, dit is via de app in-of schakel het uit.

#### : **Thermometer**

- Polsmodus: klik op polsmodus en klik op 'meten starten', dat hoeft niet

het horloge afdoet, ontvangt u een melding wanneer de meting is voltooid.

- Omgevingstemperatuur: meet de omgevingstemperatuur.

- Temperatuurmeting op afstand: met deze functie kunt u de temperatuur op afstand aanpassen lichaamstemperatuur of meet je kind via de app.

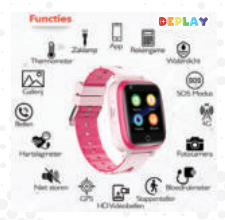

led, allah waar jouw all by alleged also man today or but

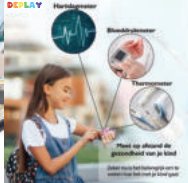

#### **Hartslag- en bloeddrukmeting** :

Wanneer u op de hartslag- en bloeddrukfunctie op de 4G KidsWatch klikt, wordt de sensor automatisch ingeschakeld om hartslag en bloeddruk te meten. De meettijd is:

30 seconden en de meetgegevens worden automatisch weergegeven na de meting.

**Pedometer** : Stappenteller is standaard uitgeschakeld en moet worden ingeschakeld in de app.

**Videogesprek** : klik om een privé-, groepschat of videochat met de app te selecteren. De groepschat kan met maximaal 8 personen tegelijk plaatsvinden.

**Galerij** : Klik in de 4G KidsWatch om de foto's te zien die door het horloge zijn gemaakt. Foto's kan worden gedeeld en verwijderd.

**Kalender** : klik om de kalender te zien die door de app is ingesteld van maandag tot en met vrijdag.

**Vrienden maken** : Nadat dit menu is geopend, raakt u elkaar aan met de 4G KidsWatches om vrienden te maken. Nadat de vriend succesvol is toegevoegd, licht de foto op. Dit model Kan worden gebruikt om tot vier vrienden te maken voor spraakberichten en afbeeldingen versturen. Druk lang op het bericht van een vriend om het bericht te "verwijderen" of "ook al te verwijderen" verwijderen'. Druk lang op de afbeelding van de vriend om de vriend te verwijderen.

**Rekenspelletjes** : Klik op start om te beginnen met spelen. De moeilijkheidsgraad van het spel is verdeeld in drie niveaus: 'eenvoudig, geavanceerd en moeilijk'.

**SOS** : Stel 3 noodnummers in. Het horloge waarschuwt de 3 noodnummers zoals in het geval van noodgeval wordt de SOS-knop 3 seconden ingedrukt. DEPLAY 4G KIDSMATCH belt vervolgens de 3 telefoonnummers. Als niemand opneemt, wordt het gesprek beëindigd.

**Meeluisteren** : Dit kan worden ingesteld in de **DEPLAY MATCH** App. Voer het nummer in waarvan je wilt meeluisteren in de app. Je kunt nu meeluisteren met je kind via je smartphone. (meestal het nummer van de ouder) en je kunt meeluisteren met je kind via de smartphone.

**Niet storen periode** : Er kunnen drie tijdsperioden worden ingesteld waarin het kinderslot actief is. Tijdens de Niet storen periode worden alle oproepen en andere geluiden geblokkeerd en wordt je kind niet afgeleid tijdens deze periodes, bijvoorbeeld tijdens schooltijd.

Gezinsleden : toont accounts van alle gezinsleden op de **DEPLAY 4G RIDSMATCH** verb

# **5. VRAGEN & ANTWOORDEN**

### **De Simkaar**

### **Vragen Antwoorden**

- Zit er een Simkaart inbegrepen bij de KidsWatch?

- Wat moet ik doen als de simkaart ni werkt?

- Hoe moet ik de simkaart unlocken / pincode vrij maken?

Hoe moet ik de **BEPLAY KIBSMATCI** installeren?

Ja, er wordt een Lebara simkaart meegeleverd. Voor optimaal gebruik adviseren wij een 4G-simkaart van Lebara voor Nederlandse gebruikers en een 4G-simkaart van Proximus voor gebruik in België.

Zorg ervoor dat je een 4G simkaart hebt en dat je de pincode van de simkaart hebt verwijderd via je smartphone.

Voordat je de simkaart in de KidsWatc plaatst, dien je eerst de pincode hiervan te verwijderen: **Stap 1** : Plaats de nieuwe simkaart eerst in je eigen telefoon **Stap 2** : Ga naar instellingen.

**Stap 3** : Ga naar Mobiel netwerk. **Stap 4** : Ga naar Simcode / SIM PIN en zet deze uit.

**Stap 5** : Als de pincode van de simkaart is gehaald, kun je deze inbrengen in de **DEPLA KIDSWATCH** 

**Stap 1** : Trek de simkaartslot naar buiten (met behulp van een kaartduwer).

**Stap 2** : Plaats de simkaart in de simkaartslot (de chipzijde van de simkaart is naar boven gericht en de inkeping naar buiten gericht).

**Stap 3** : Plaats de simkaartslot terug in de KidsWatch.

oe haal ik de simkaart uit de KidsWatch? Trek de simkaartslot met behulp van d kaartduwer naar buiten. Plaats de simkaart in de simkaartslot (de chipzijde van de simkaart is naar boven gericht en de inkeping naar buiten gericht). Plaats de simkaartslot terug in de KidsWatch.

- Hoe plaats ik de simkaart in de **DEPLAY**<br>KIDSWATCH?

- Wat voor soort simkaart van welke provider moet erin?

- Hoe kan ik de simkaart van Lebara installeren?

- Hoe kan ik het saldo van mijn Lebara simkaart controleren en/of opwaarderen?

- Wat moet ik doen als ik de melding "geen simkaart" of "simkaartfout" krijg?

- Werkt een simkaart uit België ook voor de KidsWatch?

Kijk bij 3.2 installatie DEPLAY 4G KIDSMATCH ? voor de uitleg hierover.

In de **DEPLAY EIDSMATCH** dient een Nano sir kaart te worden ingebracht, het is belangrijk dat dit een 4G simkaart is. Hoewel de provider niet veel hoeft uit te maken, adviseren wij voor Nederlandse gebruikers een 4G simkaart van Lebara. Voor Belgische gebruikers raden wij een 4G simkaart van Proximus aan.

**Stap 1** : Stop de nano simkaart eerst in je mo-

biel. **Stap 2** : Maak de simkaart simlock vrij. (zie vraag 3 bij het kopje "5.1 De Simkaart").

**Stap 3** : Bel naar het nummer "1244" en volg de stappen. Je Simkaart is nu geactiveerd. (het nummer "1244" kan ook gebruikt worden om je voicemail te beluisteren).

**Stap 1** : Om je saldo te controleren bel je naar het nummer \*100#

**Stap 2** : Wil je opwaarderen? Bel naar het nummer "1244", kies optie 2 en voer vervolgens je opwaardeercode in.

**Stap 3** : Toets \*101\*opwaardeercode# in en bel.

(Online opwaarderen kan via lebara.nl/opwaarderen).

Meer info? Ga naar lebara.help

**Stap 1** : Schakel de KidsWatch uit via de app of het menu van de KidsWatch

**Stap 2** : Plaats de simkaart opnieuw in de KidsWatch.

**Stap 3** : Zet nu de KidsWatch aan.

Jazeker, alleen als het een 4G simkaart is. Voor gebruik in België raden wij een 4G simkaart van Proximus aan.

### **5.2 DEPLAY WATCH**

registreer ik de **DEPLAY RIDSHATCH**? Gebruik een smartphone om de OR-code te

- Er is geen verbinding tussen de app en de KidsWatch, wat moet ik doen?

- Het lukt me niet om een account te registreren via de **BEPLAY MATCH** App

### Vragen **Antwoorden**

scannen en installeer Ann **BEPLAY MATCH** Ann Nieuwe gebruikers moeten een nieuw account registreren door op de knop "Registreren" rechtsonder te klikken en de registratie stappen te voltooien. Houd er rekening mee dat je het juiste gebied moet selecteren waarin je je bevindt. Bevind je je in Europa? dan moet je de locatie "Gebied" instellen als Europa. Je moet ook een correct e-mailadres invoeren om ervoor te zorgen dat je je wachtwoord indien nodig opnieuw kunt instellen. Gebruik bij het registeren van de DEPLAY app alleen (hoofd)letters en cijfer Speciale leestekens worden niet geaccepteerd.

Start de **BEPLAY MATCH** App opnieuw op. voeg de KidsWatch opnieuw toe via de app en test de internetverbinding via WiFi en/of 4G. Als dit nog allemaal nog niet werkt, mail dan het IMEI-nummer van de KidsWatch naar: support@deplay.nl (dit IMEI-nummer staat op het kaartje dat aan de KidsWatch vastzit & staat ook in het QR-code menu in de KidsWatch).

1) Geeft aan dat het apparaatnummer niet bestaat. Controleer eerst of de app correct wordt gedownload en controleer vervolgens of de IMEI- of REG-code correct is.

2) Geeft aan dat de REG-code onjuist is. Controleer a.u.b. eerst of de app correct wordt gedownload, controleer dan of de REG-code een

15-cijferig nummer is en de invoer correct is.

3) Geeft aan dat het apparaat of account is geregistreerd. De IMEI-code en accountnaam zijn uniek. Ze kunnen niet voor een tweede keer worden geregistreerd. We raden u aan om u te registreren met een nieuw account.

- Hoe voeg ik de kidswatch toe? **Stap 1 Stap 1 : Download de BEPLAY MATCH** ann Stap 2 : Maak een account aan in de **DEPLAY MATCH** 

**Stap 3** : In de app druk je rechtsboven op het + teken, daar kun je de KidsWatch toevoegen aan het account. Het toevoegen doe je d.m.v. het scannen van de QR-code die op het kaartje staat die aan de KidsWatch vastzit.

- Hoe voeg ik contacten toe? Via de **BEPLAY MATCH** app kun je bij de functie (telefoonboek) je contacten toevoegen.

- Hoe stel je de SOS-knop in? Restart de KidsWatch, controleer of de 4G simkaart er (goed) inzit en check of zowel de KidsWatch als de telefoon een goed werkende internetverbinding heeft. Is het probleem nog niet opgelost? Open de verbonden

**DEPLAY WATCH** App en ga naar familie nummer (SOS-icoontje).

Hier kun je de SOS-knop/functie instellen.

## **5.3 Functies**

- Hoe kan ik een se toevoegen?

- Zit er WhatsApp op de KidsWatch? Ja, er zit WhatsApp op de KidsWatch. Je kunt ook berichten, spraakmemo's + foto's ontvangen. Daarnaast kun je ook videobellen.

> Het eerste account dat voor het GPS-horloge is bedoeld, is het primaire beheerdersaccount. Je kunt een secundair account aan de app toevoegen via de functie "Familieleden". Het toevoegen van een secundair beheerdersaccount vereist autorisatie van de primaire beheerder, er wordt een melding weergegeven wanneer het secundaire beheerdersaccount dezelfde GPS-tracker wil toevoegen. De primaire beheerder ontvangt ook de autorisatie melding. Let op, één APP-account kan meerdere GPS-trackers koppelen, een GPS-tracker kan ook worden verbonden met meerdere secundaire accounts. Dit gaat via de autorisatie nadat de secundaire beheerder dezelfde QR-code van de KidsWatch in zijn **DEPLAY MATCH** App heeft gescand.

Log na de registratie in op het account. Selecteer (Meer), dan (Apparaatlijst) en dan op (Apparaat toevoegen), klik op het scan pictogram om de QR-code op het GPS-horloge te scannen. Let op, de QR-code voor registratie is het 15-cijferige registratienummer dat u kunt vinden op de QR-sticker op de achterkant van het horloge. Deze code is niet het IMEI-streepjescode nummer.

Is het mogelijk om adressen toe te voegen? Nee, het is niet mogelijk om adressen voegen.

- Hoe kan ik de GPS verbinden met mijn APP account?

- Welk nummer moet worden ingevoerd voor het meeluisteren?

Waarom kan de KidsWatch niet direct worden uitgeschakeld?

Dit kun je doen via de **BEPLAY MATCH** app bij de functie "Meeluisteren". Je kunt je telefoonnummer/voogdij nummer invoeren en op "oke" drukken. Er wordt meteen verbinding gemaakt met de KidsWatch. Je krijgt een oproep verzoek die je kunt opnemen om anoniem mee te luisteren met de KidsWatch. De KidsWatch zelf toont hier geen melding van op het display.

Nadat de simkaart in de KidsWatch is gestoken, kan het niet direct handmatig worden uitgeschakeld. Het kan alleen worden bediend door op afstand uit te schakelen vanuit de App **DEPLAY MATCH** App, om te voorkomen dat kinderen per ongeluk de KidsWatch uitgeschakeld.

Omdat de ID een serienummer is, heeft elk nummer er maar één. Soms zal de registratie per ongeluk een verkeerde ID invoeren zodat de ID wordt geregistreerd. Wis de gegevens en registreer opnieuw.

Omdat LBS de positionering van de KidsWatch gebruikt, zal dit vanwege het probleem van het signaalontvangst tot op zekere hoogte worden beïnvloed.

De simkaart van de KidsWatch heeft één nummerweergave. Alle andere nummers kunnen niet worden gebeld nadat SOS- en gezin nummers zijn vastgesteld in de app.

De GPS werkt niet in huis door de geïsoleerde woningen. Probeer het opnieuw wanneer de KidsWatch buiten is, uit de buurt van de wifi zone en druk op het groene icoontje in de app.

- Wat kan er worden gedaan als de apparaat-ID al bestaat?

- De afstand afwijking tussen GPS- en LBS-positionering is vrij groot? Hoe komt dit?

- Waarom kunnen niet alle nummers worden gebeld behalve de gezins nummers?

- Ik ben de KidsWatch aan het installeren maar de KidsWatch geeft een locatie aan km's verder. Hoe kan dit?

- De KidsWatch kan niet worden verbonden met de server wanneer het voor de eerste keer wordt ingeschakeld. Het display laat zien dat het niet online is of dat de verbinding mislukt na het inloggen.

1) Controleer of de simkaart correct is geïnstalleerd.

2) Controleer of de simkaartsleuf intact is. 3) Controleer het GPS signaal of loop even naar buiten om signaal te ontvangen.

- De GPS is offline. Hoe komt dat? Volgens de werkmodus van de KidsWatch wordt GPS elke 10 minuten ingeschakeld en tijdens de tijdsintervallen is de GPS inactief. Je moet je op een open plek

bevinden. Druk op "location" op de kaart van de app. Je kunt nu verbinding maken met het GPS signaal, op voorwaarde dat de **BEPLAY MATCH** App online is.

Stuur een sms naar de KidsWatch met daarin: pw, 123456, imei, xxxxxxxxxxxxxxx # (''x'' staat voor één cijfer in de 15-cijferige code, alle letters moeten in kleine letters getypt worden.

> ۰  $\bullet$ œ  $\bullet$   $\bullet$   $\bullet$

### **5.4 Meldingen**

- Ik krijg de melding: 'geen contactgegevens' wat moet ik doen?

- De IMEI-code kan niet gescand worden voor verzending. Hoe stel ik een nieuwe

IMEI in?

 $\overline{\phantom{a}}$ 

14.

Dit heeft met de internetverbinding te make Controleer of zowel de **DEPLAY MATCH** -app als de KidsWatch verbonden zijn met WiFi of met een goede 4G-verbinding. Mogelijk heeft de simkaart die in de KidsWatch zit geen data meer, dus controleer dit bij de provider. Indien zowel de WiFi als de 4G verbinding in orde zijn kun je de KidsWatch weer opnieuw verbinden met de app. Mocht dit ook nog niet werken, mail dan het IMEI-nummer van de KidsWatch naar: support@deplay.nl (dit IMEI-nummer staat op het kaartje dat aan de KidsWatch vastzit & staat ook in het QRcode menu in de KidsWatch).

Check de internetverbinding via WiFi, gebruik een 4G nano-simkaart en zorg ervoor dat er genoeg data op de simkaart staat. (Dit kun je regelen op de site van de provider)

De positioneringsnauwkeurigheid wordt beïnvloed door de locatie, netwerkverbindingen en andere omgevingsfactoren. Omdat GPS de positionering van de KidsWatch gebruikt, zal het vanwege het probleem van de signaalontvangst tot op zekere hoogte worden beïnvloed. Als de signaalontvangst goed is, zal het systeem verbinding maken en de locatie aangeven.

- Ik krijg een melding in de app dat de KidsWatch offline is. Wat te doen?

- De locatie van kinderen via de KidsWatch is onnauwkeurig. Hoe kan dat?

- Heeft een lage batterij invloed op het GPS signaal?

Wanneer GPS naar satellieten zoekt, verbruikt het veel stroom. Als het batterijvermogen te laag is kan dit invloed hebben op het GPS signaal.

### **5.5 Algemeen**

 $\begin{array}{ccccccccccccc} \bullet & \bullet & \bullet & \bullet & \bullet \end{array}$ 

Hoe zet ik de **DEPLAY KIDSMATCH** op fabrieksinstellingen?

Hoe kan ik de DEPLAY KIDSWATG opladen?

Kunnen er ook andere simkaarten gebruikt worden?

Is de KidsWatch ook te gebruiken in het buitenland?

Kunnen er meerdere KidsWatch's op 1 app? Ja dit kan.

Is er een betere handleiding dan zo kleine en onduidelijke, wellicht een video?

Is de taal te veranderen? Is deze in het Nederlands?

Dit doen wij voor je bij DEPLAY, het enige wat je moet doen is het IMEI nummer aan ons doorgeven via support@deplay.nl.

Dit kun je doen via de bijgeleverde magnetische oplader. Leg hiervoor de achterkant van de KidsWatch op het magnetische oplaadstation.

Waar vind ik het IMEI Nummer? Het IMEI-nummer staat op het kaartje dat aan de KidsWatch vastzit & staat ook in het QRcode menu in de KidsWatch.

> Ja andere simkaarten van verschillende providers is mogelijk, net als een simkaart met abonnement.

Ja dit kan zeker, wel adviseren wij een prepaid kaart uit het land zelf.

Hoeveel verbruikt de KidsWatch qua data? Dit hangt heel erg af van het gebruik, zo het gebruik van videobellen, bellen etc.

Kunnen beide ouders de KidsWatch volgen? Ja wanneer je de KidsWatch in beide telefoons via de app koppelt, kunnen beide ouders de KidsWatch volgen.

Hoe lang gaat de batterij mee? Bij gebruik gaat de KidsWatch ongeveer 1 dag mee.

> Nee deze is er niet, maar we kunnen wel de handleiding digitaal naar je sturen.

> De taal kun je via de KidsWatch veranderen, en wordt in het Nederlands geleverd.

### **SOS Functie**

**Step 1** : Ga via de app naar de functie "SOS-Familienummer" in het menu.

**Step 2** : Voer 3 telefoonnummers in. **Step 3** : Druk op de aan/uit knop van de KidsWatch een aantal seconden in. Hij schakelt over om te bellen met het eerste SOS-nummer. (Als SOS-nummer 1 niet opneemt schakelt hij automatisch

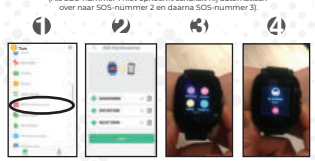

### **Niet storen modus**

**Step 1** : Ga naar de functie "Niet storen-modus" in het menu. **Step 2** : Voer de gewenste tijd/dag in en druk op "save".<br>5 : Binnen deze tijden kun ie de KidsWatch niet ontgrendeler Step 3 : Binnen deze tijden kun je de KidsWatch niet ontgren (De SOS-functie kan nog wel uitgevoerd worden).

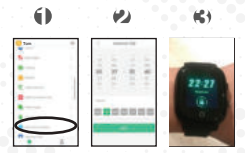

# **Beveiligingszones**

**Stap 1** : Ga naar de functie "Kaart" in het menu en druk op het icoontje van de "Beveiligingszones".<br>Stap 2 : Voer de gewenste zone ("bet gebied") in door op de locatie te drukken. **Stap 2** : Voer de gewenste zone ("het gebied") in door op de locatie te drukken.

Je kunt nu de straal instellen vanaf 200m tot 2000m. **Stap 3** : Als je kind de zone/het gebied verlaat krijg je automatisch een bericht binnen van de KidsWatch.

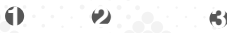

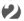

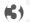

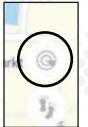

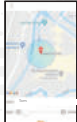

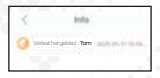

# 4G RIDSWATCH

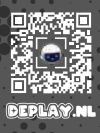

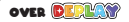

BELANGRIJKE

۰

INFO

**BEBLAW** of oot voor **Developing & Play en is opgericht om baby's, peuters en kinderen spelenderwijs te stimuleren om zichzelf te ontwikkelen.** **Zo heeft** DEPLAY **naast de KidsWatch o.a. Interactief Speelgoed, Muziekinstrumenten,** 

**Activiteiten Kubus en Kids Tablets. Meer van**  *DEPLAY* vind ie op **DEPLAY** of

VELOPING **AY VOOR NET NELE GEZIN!** 

œ

**Uitstekend ★ ★ ★ ★ ★ ★ ★ ★ ★ ★ ★ A & 5** gebaseerd op 100+ reviews ★ Trustpilot

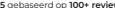

# **100% Veilig**

Alle DEPLAY Producten zijn getest in Europa en voldoen daarmee aan de keurmerken. Veiligheid en betrouwbaarheid staan centraal en bezorgen uw kind niet alleen veel plezier, maar geven u als ouder ook een gerustgesteld gevoel. Ontwikkelen & Spelen voor het hele gezin!

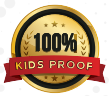

Netherland aned by DEPLAY ssembled in

DEPLAY BY **Ranselberg 51** en The Netherl

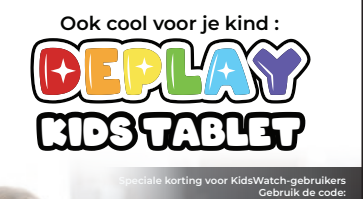

# **DEPLAY5DISCOUNT**

**voor 5% korting op de Kids Tablet**

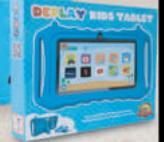

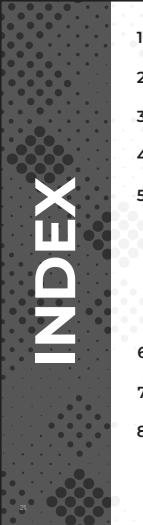

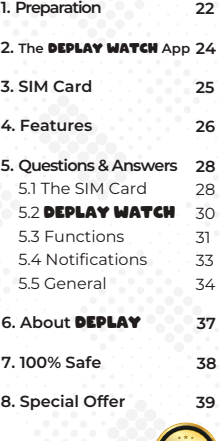

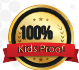

# **1. PREPARATION**

**Before using this product, read the manual carefully for correct installation and quick use.**

Check that the product is the correct model with complete accessories. Use a Nano SIM card that supports the 4G network.

(Turn off the **DEPLAY 4G RIDSMATCH** before inserting the card.)

### **1. Safety Warning :**

1) The watch should be charged for 4 hours at least before first use.

2) Please turn off the watch before inserting the card.

**2 Product Details :**

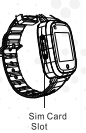

omero

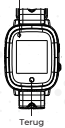

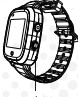

On/off by SOS button

#### **Power Button :**

**Turn on** : Press and hold the power button for 5S to turn on the watch. **Turn off** : Turn it off through watch "Settings-Shutdown" or shutdown remotely through phone App.

**Restart** : Long press and hold the power button for 30S to restart the watch. Or you can restart the watch remotely from phone App. **SOS** : Press and hold the power button for 3S to activate SOS function in case of emegency.

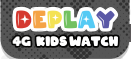

# **What's inside**

#### **DEPLAY 4G RIDSWATCH**

Magnetic USB charging cable Manual Simcard Helper

4G SIM Card

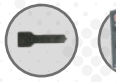

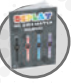

imcard Manual Helper

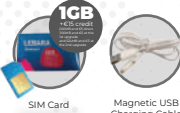

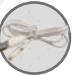

Charging Cable

**23.5 CM 5.5 CM**

> DEPLAY iri

# **2. THE DEPLAY WATCH APP**

Check the 'device information' in the 4G KidsWatch and use your KidsWatch to scan the QR code 'download app' to the app downloadable.

Before you insert the SIM card into the KidsWatch, you must first use the pin code:

**Step 1** : Download the **BEPLAY MATCH** ann

**Step 2** : Create an account in the **BEPLAY MATCH** Ann

**Step 3** : In **DEPLAY WATCH** and press the + sign at the top right, there you can add the KidsWatch to the account. You add it by scanning the QR code that is on the card that attached to the KidsWatch. The QR code can also be found in the KidsWatch itself!

**Remark** : You can find the corresponding **BEPLAY MATCH** App App in the Apple or Android App Store. You can also find the **DEPLAY WATCH** App by scanning the QE code of the app, which can be used in the QR menu in the KidsWatch.

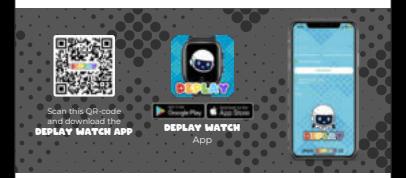

# **3. SIM CARD**

**Step 4** : Go to SIM code / SIM PIN and turn it off.

3.1 Free up SIM card PIN code

**Step 2** : Go to settings. **Step 3** : Go to celullar.

**Step 1** : First, insert the new SIM card into your own phone.

**Step 5** : After removing the PIN code from the SIM card, you can insert the SIM card into the DEPLAY 4G KidsWatch, see 3.2 Installing DEPLAY 4G KIDSMATCH.

For optimal use, we recommend a 4G SIM card from Lebara for Dutch users, and a Proximus 4G SIM card for use in Belgium.

#### 3.2 Installation **DEPLAY 4.6 HINGHI**

**Step 1** : Pull out the card tray (with the assistance of a card pusher).

**Step 2** : Put the SIM card into the card tray (the chip side of the SIM card faces up and the notch faces out).

KidsWatch. **Step 3** : Insert the card tray back into the

**Make sure the KidsWatch is turned off before you use the SIM card slides in.**

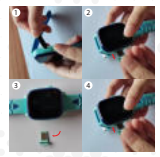

# **4. FEATURES**

**LBS, GPS & WIFI** : To view the live time location on the app.

Safety area : 3 safety areas can be set and there will be an alarm n 4G KidsWatch moves outside this area.

**Alarm** : 3 different alarm clocks can be set.

**Address Book** : The address book can be set with 15 phone numbers and the 4G KidsWatches can call each other.

**Chat** : Tap to chat with the app, so you can send voice recordings and images to the phone send.

**Camera** : Click to take a photo or video.

**Calling** : The 4G KidsWatch can make calls independently, this is via the app inor turn it off.

#### **Thermometer** :

26.

- Wrist mode : click on pulse mode and click on 'start measurement', you do not have t take off the watch, you are notified when the measurement is complete.

- Ambient temperature : measures the ambient temperature.

- Remote temperature measurement : This function allows you to remotely adjust the dy temperature of measure your child via the app.

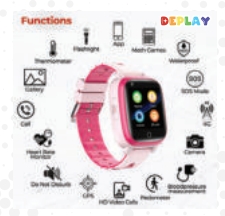

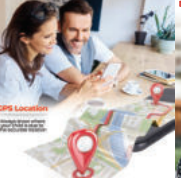

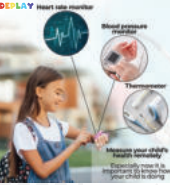

#### **Heart rate and blood pressure measurement**

27.

When clicking on the heart rate and blood pressure function on the 4G KidsWatch, the sensor automatically turned on to measure heart rate and blood pressure. The measurement time is 30 seconds and the measurement data is automatically displayed after the measurement.

**Pedometer** : Pedometer is disabled by default and must be enabled in the app.

**Video call** : Click to select a private, group chat, or video chat with the app. The group chat can take place with up to 8 people at the same time.

**Gallery** : Click in the 4G KidsWatch to see the photos taken by the watch. Photos can be shared and deleted.

**Calendar** : Click to see the calendar set by the app from Monday to Friday.

**Make friends** : After this menu is opened, touch each other with the 4G KidsWatches to make friends. After the friend is successfully added, the photo will light up. This model Can be used to make up to four friends to voice messages and images

to send. Long press a friend's message to "delete" the message or "delete all too delete'. Long press the friend's image to remove the friend.

**Math games** : Click start to start playing. The difficulty of the game is divided into three levels: 'simple, advanced and difficult'.

**SOS** : Set 3 emergency contact numbers. The watch alerts the 3 emergency numbers as in case of Emergency the SOS button is pressed for 3 seconds. The DEPLAY 4G RIDSMATCH then dials 3 numbers. If no one answers, the call will be terminated.

**Remote control** : This can be set in the **BERLAY MATCH** Ann. Enter the number you want to listen in on the app. You can now listen in with your child via your smartphone. (usually the number of the parent) and you can listen in with your child via the smartphone.

**Do not disturb periods** : During the Do Not Disturb period, all calls and other sounds are blocked and your child is not distracted during these periods, such as during school hours.

**Family members** : Shows accounts of all family members who are on the **DEPLAY 4G** conjugated.

# **5. QUESTIONS & ANSWERS**

### **5.1 The SIM card**

**Questions Answers**

- Is there a SIM card Included with the KidsWatch?

Yes, there is a SIM CARD included by Lebara for Dutch users by Lebara and a Proximus 4G SIM card for Belgium users.

- What should I do if the SIM card doesn't work?

- How do I unlock the SIM card / free up PIN? Before you insert the SIM card into the

28.

Make sure you have a 4G SIM card and that you have removed the PIN code from the SIM card via your smartphone.

KidsWatch place, you must first enter the PIN code of this remove:

**Step 1** : First insert the new SIM card into your own phone

**Step 2** : Go to settings. **Step 3** : Go to Cellular.

**Step 4** : Go to SIM code / SIM PIN and convert this one out.

**Step 5** : If the SIM card PIN is retrieved, you can insert it into the DEPLAY **EIDSWATCH** 

- How do I install the **DEPLAY KIDSWATCH**? Step 1: Pull out the card tray (with the assistance of a card pusher).

> **Step 2** : Put the SIM card into the card tray (the chip side of the SIM card faces up and the notch faces out).

**Step 3** : Insert the card tray back into KidsWatch.

- How do I remove the SIM card from the dsWatch?

Use the black SIM card helper tool to pull out the SIM card tray. Take out the SIM card from the SIM card tray. Then insert the sim card tray back to the watch.

- How do I insert the SIM card into the **DEDLAY FIRSUATER:** 

- What kind of SIM card of which r should be in it?

- How to get the SIM card from Lebara install?

- How can I check the balance of my Lebara sim check and/or top up your card?

See photo, + step-by-step plan at heading (3.2 Installation DEPLAY 4G KIDSMATCH)

In the **BEPLAY KIDSMATCH** a Nano sim

Card to be inserted, it is important that this is a 4G SIM card. Although the provider does not have to make much difference, we recommend a 4G SIM card from Lebara for Dutch users. For Belgian users, we

recommend a 4G SIM card from Proximus.

**Step 1** : First, insert the nano SIM card into you

mobiel. **Step 2** : Release the SIM sim card sim lock.

(see question 3 under the heading "5.1 The SIM card").

**Step 3** : Call the number "1244" and follow the steps. Your SIM card is now activated.

(the number "1244" can also be used to listen to your voicemail).

**Step 1** : To check your balance, call the number \*100# .

**Step 2** : Do you want to top up? Call the number "1244", choose option 2 and then enter your

top-up code.

**Step 3** : Test \*101\*opvaluecode# in and beautiful. (Online top-up can be done via lebara.nl/o theirs).

More info? Go to lebara help

**Step 1** : Switch off the KidsWatch via the

KidsWatch app or the menu of the KidsWatch **Step 2** : Reinsert the SIM card in the KidsWatch. **Step 3** : Turn on the KidsWatch.

- Does a SIM card from Belgium also work for the KidsWatch?

- What should I do if I see the message "no sim card" or "SIM card error"?

> Yes, only if it is a 4G SIM card. Before use in Belgium we recommend a 4G SIM card from Proximus on.

29.

### **5.2 DEPLAY WATCH**

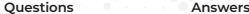

the **DEPLAY RIDSWATCH**? Use a smartphone to scan the OR code and install App **DEPLAY MATCH** App. New users m register a new account by clicking the "Register" button

> at the bottom right and complete the registration steps. Please note that you select the correct area you are in. Are you in Europe? then you need to set the location "Area" as Europe. You must also enter a correct email address to ensure that you can reset your password if necessary. When registering the DEPLAY app, only use (capital) letters and numbers. Special punctuation marks are not accepted.

Restart the **DEPLAY MATCH** App, add the KidsWatch again via the app and test the internet connection via WiFi and/or 4G. If all this still does not work, mail the IMEI number of the KidsWatch to: support@deplay.nl l

(this IMEI number is on the card attached to the KidsWatch & is also in the QR code menu in the KidsWatch).

1) Indicates that the device number does not exist. First, check that the app is downloading correctly, and then check that the IMEI or REG code is correct.

2) Indicates that the REG code is incorrect. Please check.b. first if the app is downloading correctly, then check that the REG code is a 15-digit number and the input is correct.

3) Indicates that the device or account is registered. The IMEI code and account name are unique. They can't do it a second time be registered. We recommend that you register with a new account.

- How to add the KidsWatch? **Step 1: Download de BEPLAY MATCH** ann of **DEPLAY MATCH ADD** 

**Step 2** : Create an account in the **BEBLAW MATE** app

**Step 3** : In the app, press the + sign at the top right, there you can add the KidsWatch to the account. You add it d.m.v. scanning the QR code on the card attached to the KidsWatch.

here is no connection between the app nd the KidsWatch, what should I do?

- I can't register an account via the **ATCH 3DD** 

- How do I add contacts? Via the **BEPLAY MATCH** App you can access the function (phone book) add your contacts. - How do you set up the SOS button? Restart the KidsWatch, check whether the 4G SIM card is (properly) inserted and check whether both the KidsWatch and the phone have a properly functioning internet connection. Is the problem not solved yet? Open the connected **BEPLAY MATCH ADD** and go to family number (SOS icon).

Here you can set the SOS button/function.

**5.3 Functions**

- Is there WhatsApp on the KidsWatch? Yes, there is WhatsApp on the KidsWatch. You

can receive messages, voice memos, photos, and make video calls.

- How do I create a secondary account? The first account for the GPS watch is the primary administrator account. You can add a secondary account to the app via the "Family Members" feature.Adding a secondary administrator account requires authorization from the primary administrator, a notification is displayed when the secondary administrator account wants to add the same GPS tracker. The primary administrator also receives the authorization notification. Please note, one APP account can link multiple GPS trackers, a GPS tracker can also be connected to multiple secundaire accounts. This is done via the authorization after the secondary administrator has scanned the same QR code of the KidsWatch in his **DEPLAY MATE** app.

> Log in to the account after registration. Select (More), then (Device List) and then (Add Device), click the scan icon to scan the QR code on the GPS watch. Please note, the QR code for registration is the 15-digit registration number that you can find on the QR sticker on the back of the watch. This code is not the IMEI barcode number.

account?

- How can I connect the GPS to my APP

- Is it possible to add addresses? No, it is not possible to add addresses.

- What number should be entered for the external monitor?

Why can't the KidsWatch be turned of immediately?

- Is it possible to use the same number? No, each SIM card has a unique number

You can do this via the **BEPLAY MATCH** App at the function "Listen in". You can enter your phone number/guardianship number and press "okay". You can immediately connect to the KidsWatch. You will receive a call request that you can record to listen anonymously with the KidsWatch. The KidsWatch itself does not show any notification of this on the display.

After the SIM card is inserted into the KidsWatch, it cannot be turned off manually immediately. It can only be controlled by remotely disabling from the **DEPLAY MATCH** app, to prevent children from accidentally disabling the KidsWatch.

Because the ID is a serial number, each number has only one. Sometimes the registration will accidentally enter a wrong ID so that the ID is registered. Clear the data and register again.

Since LBS uses the positioning of the KidsWatch, this will be affected to some extent due to the problem of signal reception.

- How can I place SOS calls? You can do this via the **DEPLAY MATCH** App on your mobile phone. In the function "SOS-Family Number you can enter 3 telephone numbers. After long pressing of the SOS button (silver button), the numbers 1 and 2 are first called. If there is no recording, the third number is chosen after long presses.

> The SIM card of the KidsWatch has one caller ID. All other numbers cannot be call after SOS and family numbers are established in the app.

The GPS does not work in the house due the isolated houses. Try again when the KidsWatch is outside, away from the wifi zone and press the green icon in the app.

- What can be done if the device ID already exists?

- The distance deviation between GPS and LBS positioning is quite large? Why is this?

- Why can't all numbers be called except the family numbers?

I am installing the KidsWatch, but the KidsWatch gives a location kilometers away. How is this possible?

- The KidsWatch cannot be connected to the server when it is turned on for the first time. The display shows that it is not online or that the connection fails after logging in.

n TO. - $\sim$ 

- The IMEI code cannot be scanned before sending. How do I set up a new IME?

1) Check that the SIM card is installed correctly.

2) Check if the SIM card slot is intact.

3) Check the GPS signal or walk outside to receive signal.

- The GPS is offline. Why is that? According to the KidsWatch's working mode, GPS turns on every 10 minutes, and during the time intervals, the GPS is inactive. You have to be in an open space. Press "location" on the map of the app. You can now connect to the GPS signal, provided the **BEPLAY MATCH** App is online.

> Send an SMS to the KidsWatch containing: pw, 123456, imei,

xxxxxxxxxxxxxxx # (''x'' stands for one digit in the 15-digit code, all letters must be typed in lowercase letters.

### **5.4 Notifications**

- I get the message: 'no contact details' what should I do?

- I get a notification in the app that the KidsWatch is offline. What to do?

- The location of children via the Kids is inaccurate. How is that possible?

This has to do with the internet connection. Make sure that both the **DEPLAY WATCH** App and the KidsWatch are connected to WiFi or to a good 4G connection. The SIM card in the KidsWatch may no longer have any data, so check with the provider. If both the WiFi and the 4G connection are in order, you can reconnect the KidsWatch to the app. If this does not work yet, mail the IMEI number of the KidsWatch to: support@deplay.nl (this IMEI number is on the card attached to the KidsWatch & is also in the QRcode menu in the KidsWatch).

Check the internet connection via WiFi, use a 4G nano SIM card and make sure there is enough data on the SIM card. (You can arrange this on the provider's site).

Positioning accuracy is affected by location, network connections, and other environmental factors. Since GPS uses the positioning of the KidsWatch, it will be affected to some extent due to the problem of signal reception. If the signal reception is good, the system will connect and

indicate the location.

es a low battery affect the GPS signal? When GPS searches for satellites, i

consumes a lot of power. If the batter power is too low, this can affect the GPS signal.

### **5.5 General**

- How do I factory reset the **DEPLAY KIDSWATCH?** 

How do I charge the **DEPLAY RIDSWATCH**? You can do this via the supplied magnetic

How much does the KidsWatch consume in terms of data?

Can multiple KidsWatches be used on 1 app? Yes this is possible.

Is there a better manual than such a small and unclear, perhaps a video?

We do this for you at **DEPLAY**, all you have to do is pass on the IMEI number to us via support@deplay.nl.

charger. To do this, place the back of the KidsWatch on the magnetic charging pad.

here can I find the IMEI Number? The IMEI number is on the card attached to the KidsWatch & is also in the QRcode menu in the KidsWatch.

Can other SIM cards be used? Yes, other (4G) SIM cards from different providers are possible, just like a SIM card with a subscription.

Can the KidsWatch also be used abroad? Yes, this is certainly possible, but we recommend a prepaid card from the count itself.

Is there Whatsapp on it? Yes you can install Whatsapp on the KidsWatch.

> This very much depends on the usage, su as using video calling, calling etc.

How long does the battery last? When used, the KidsWatch lasts about 1 day.

No, this is not available, but we can send you the manual digitally. If you have other questions: e-mail support@deplay.nl

Can the language be changed? Is this in Dutch? You can change the language in the KidsWatch.

### **SOS Function**

**Step 1** : Go through the app to the "SOS Family Number" function in the menu. **Step 2** : Enter 3 phone numbers.

**Step 3** : Press the power button of the KidsWatch for a few seconds. He switches to calling with the first SOS number. (If SOS number 1 does not record, it automatically switches to SOS number 2 and then SOS number 3).

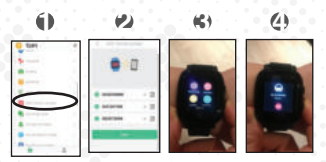

### **Do not disturb mode**

**Step 1** : Go to the "Do Not Disturb Mode" feature in the menu. **Step 2** : Enter the desired time/day and press "save". **Step 3** : Within these times, you will not be able to unlock the KidsWatch. (The SOS function can still be perfor

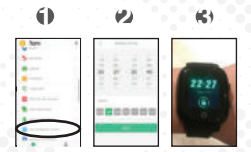

35.

### **Security Zones**

**Step 1** : Go to the "Map" function in the menu and press the icon of the "Security Zones". **Step 2** : Enter the desired zone ("the fence") by pressing the location.

You can now set the radius from 200m to 2000m. **Step 3** : When your child leaves the zone/fence, you will automatically receive a message from the KidsWatch

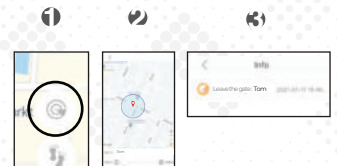

36.

# **4G RIDSWATCH**

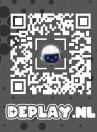

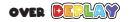

**BEBLAW** stands for **Developing & Play and is founded for babies, toddlers and children to stimulate playfully to develop themselves.**

*DEPLAY* has in addition **to the KidsWatch other Interactive Toys, Music Instruments, Activity Cube and Kids Tablets. Find more on DEPLAY on DEPLAY.nl**

Developing & Play for the whole family

IMPORTANT

 $\sim$   $\sim$ 

INFO

**Excellent 4.6 4.6 S** based on **100+ reviews \*** Trustpilot

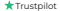

# **100% Safe**

All the **DEPLAY** Products have been tested in Europe and therefore complies with the quality marks. Safety and reliability are central and do not only provide your child with a lot of fun, but also give you as a parent a reassured feeling. Developing & Play for the whole family!

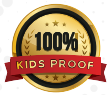

esianed by DEPLAY in the erland sembled in Ch

 $\overline{\mathcal{M}}$ 

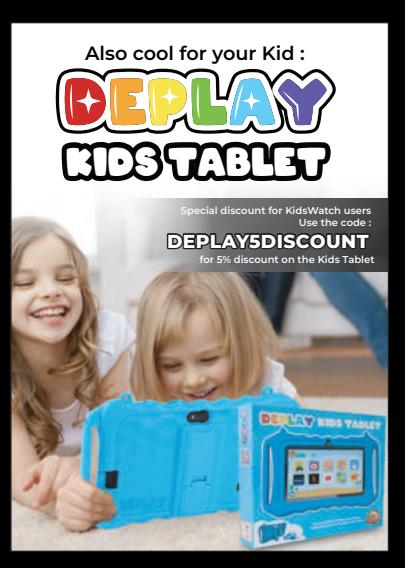

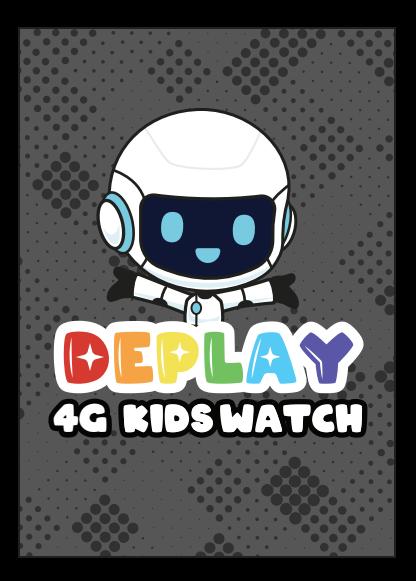